ログインしてください

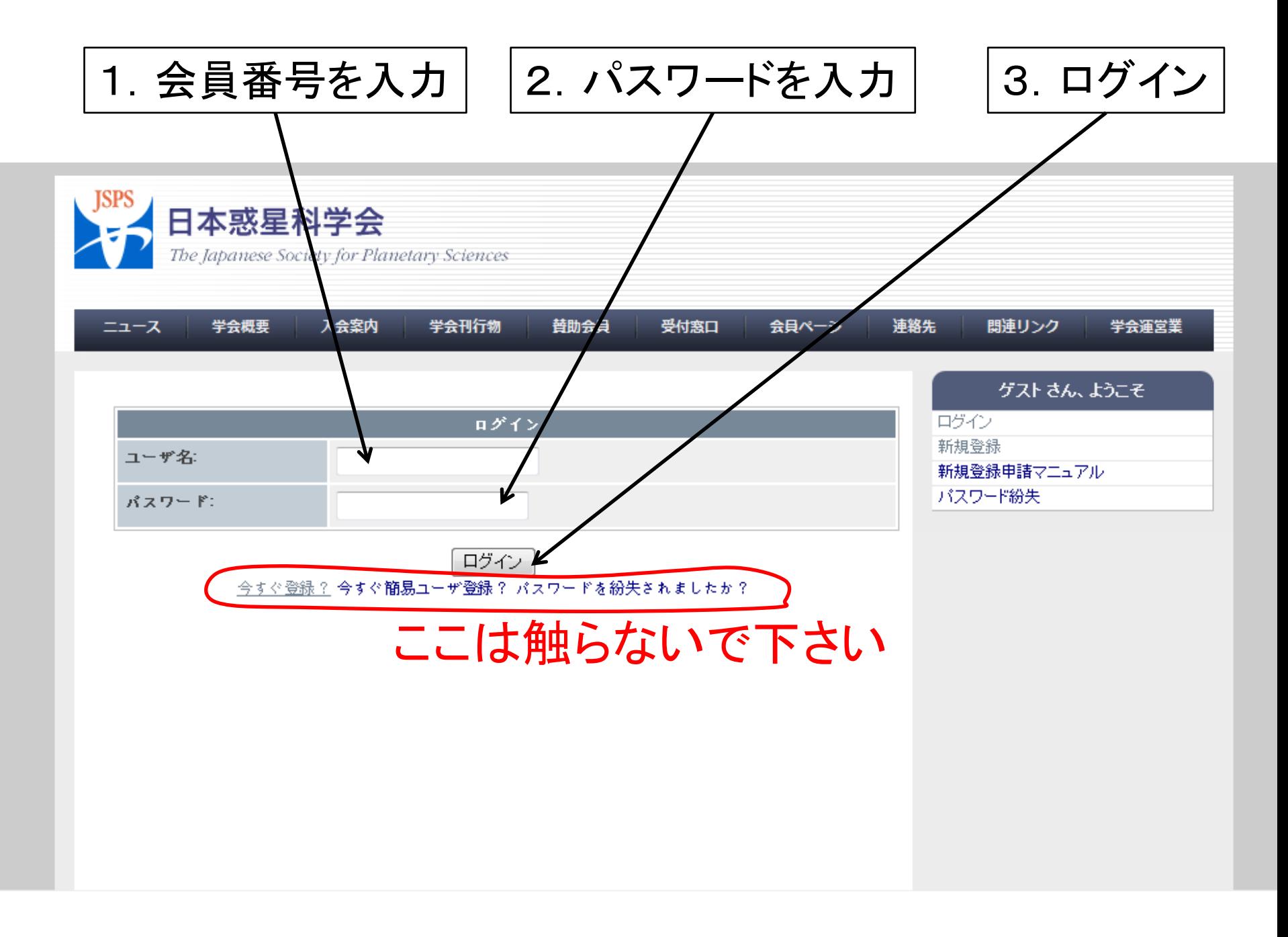

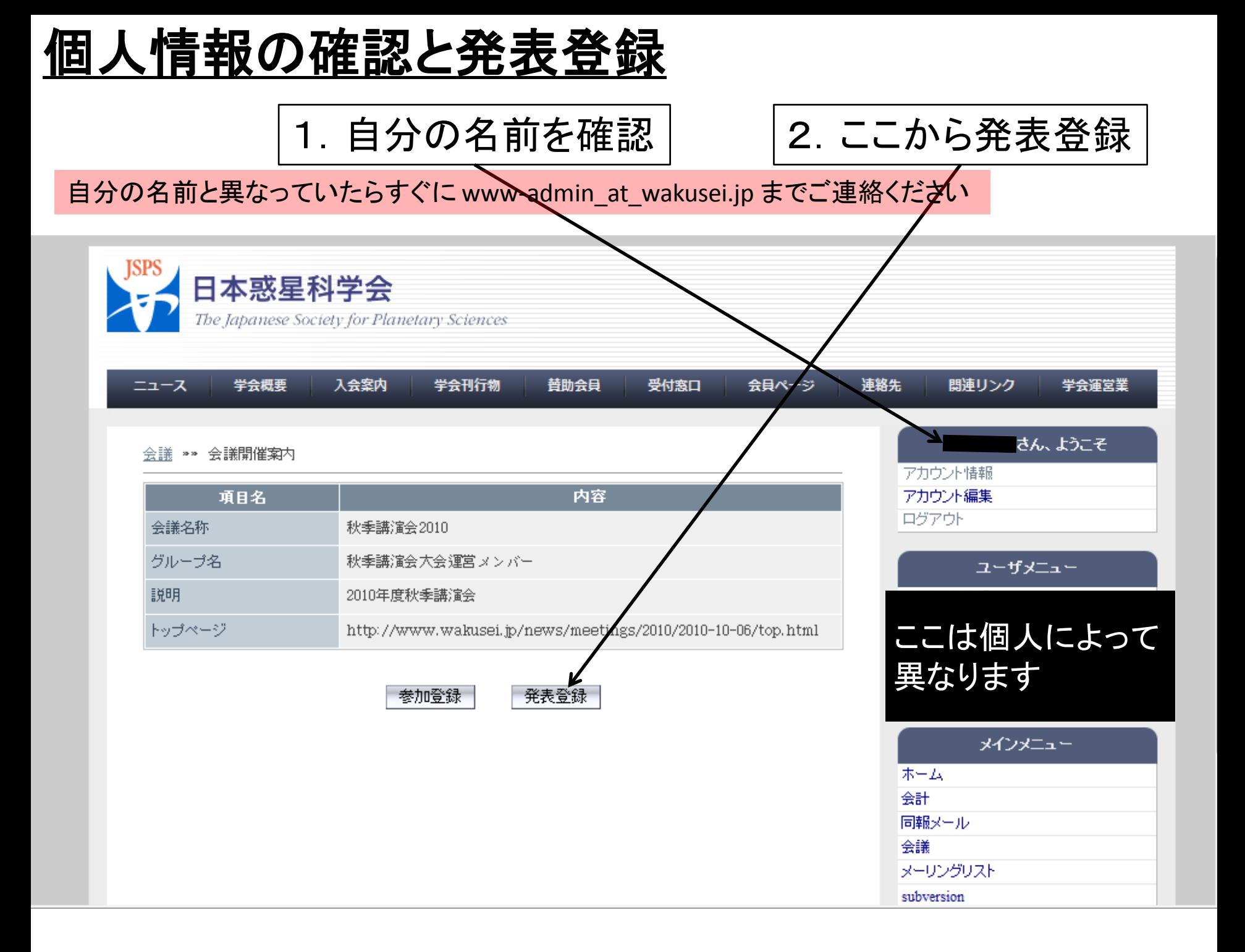

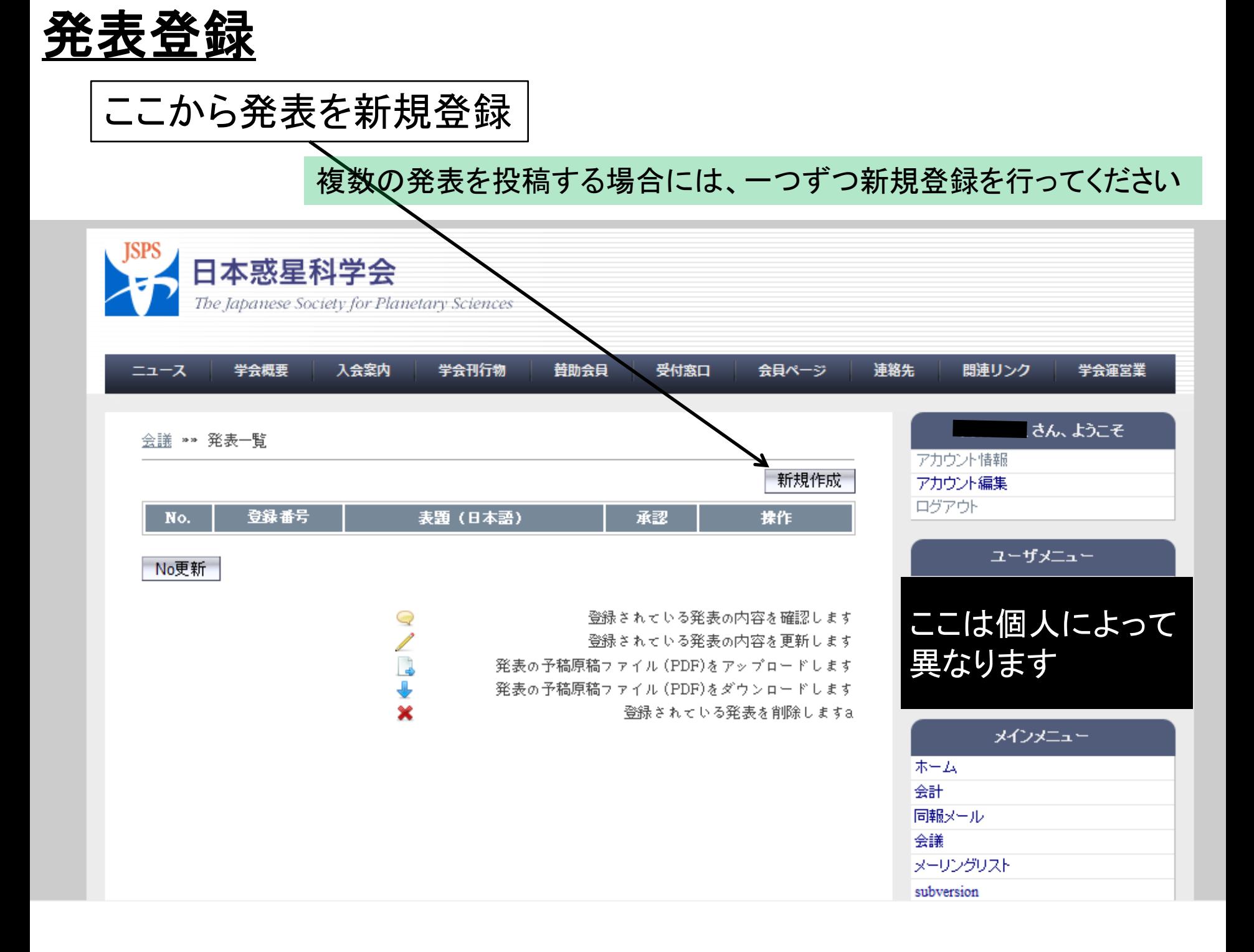

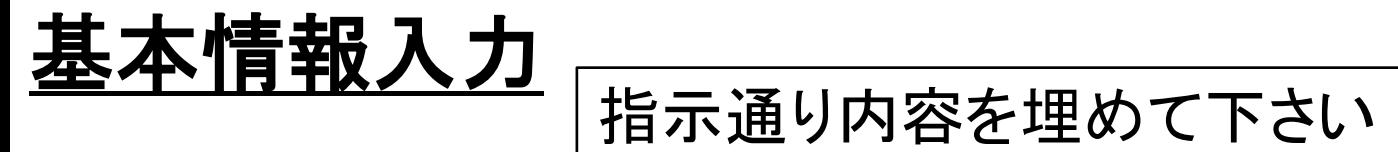

#### ※ブラウザによって少し見え方が異なります

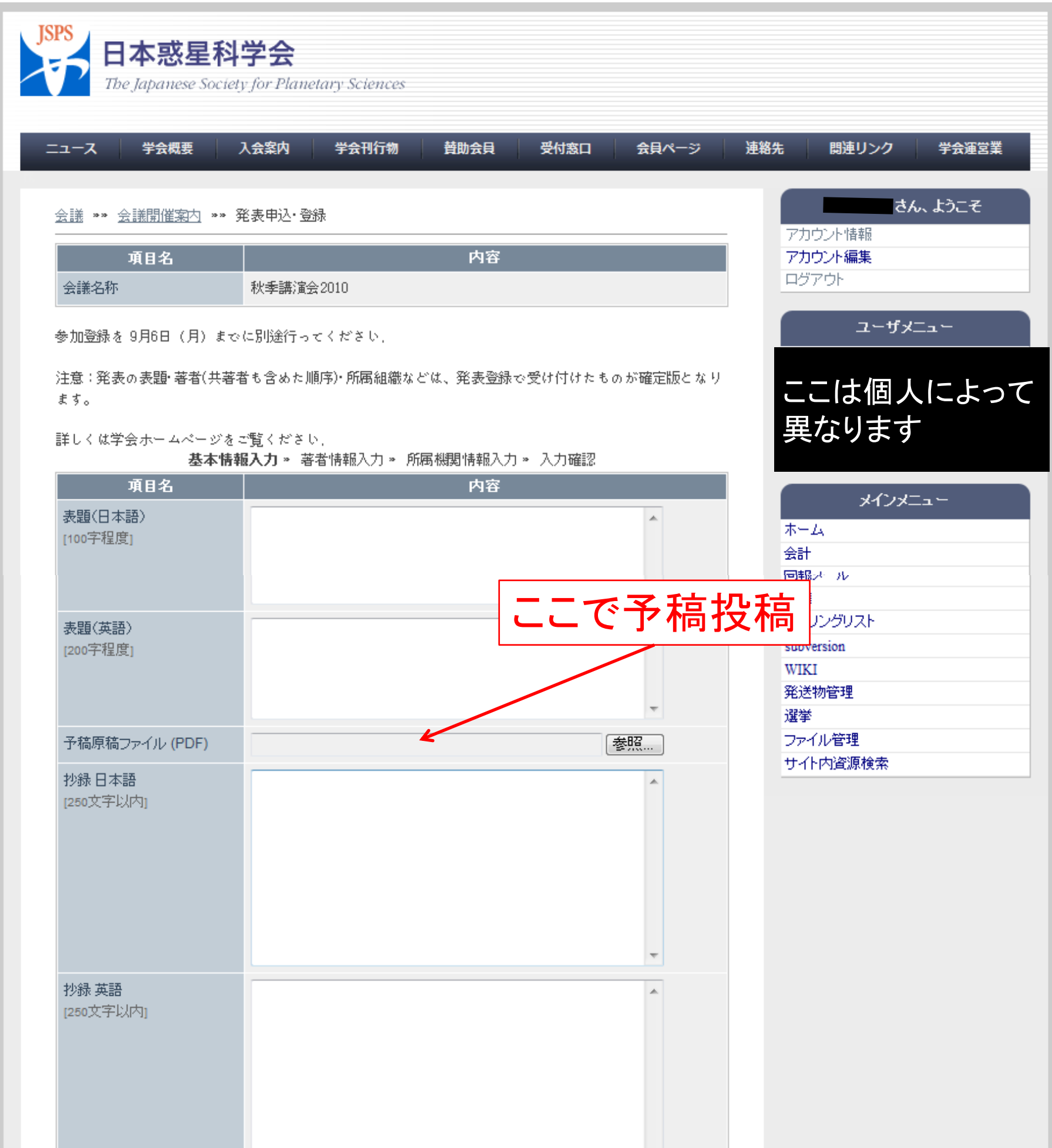

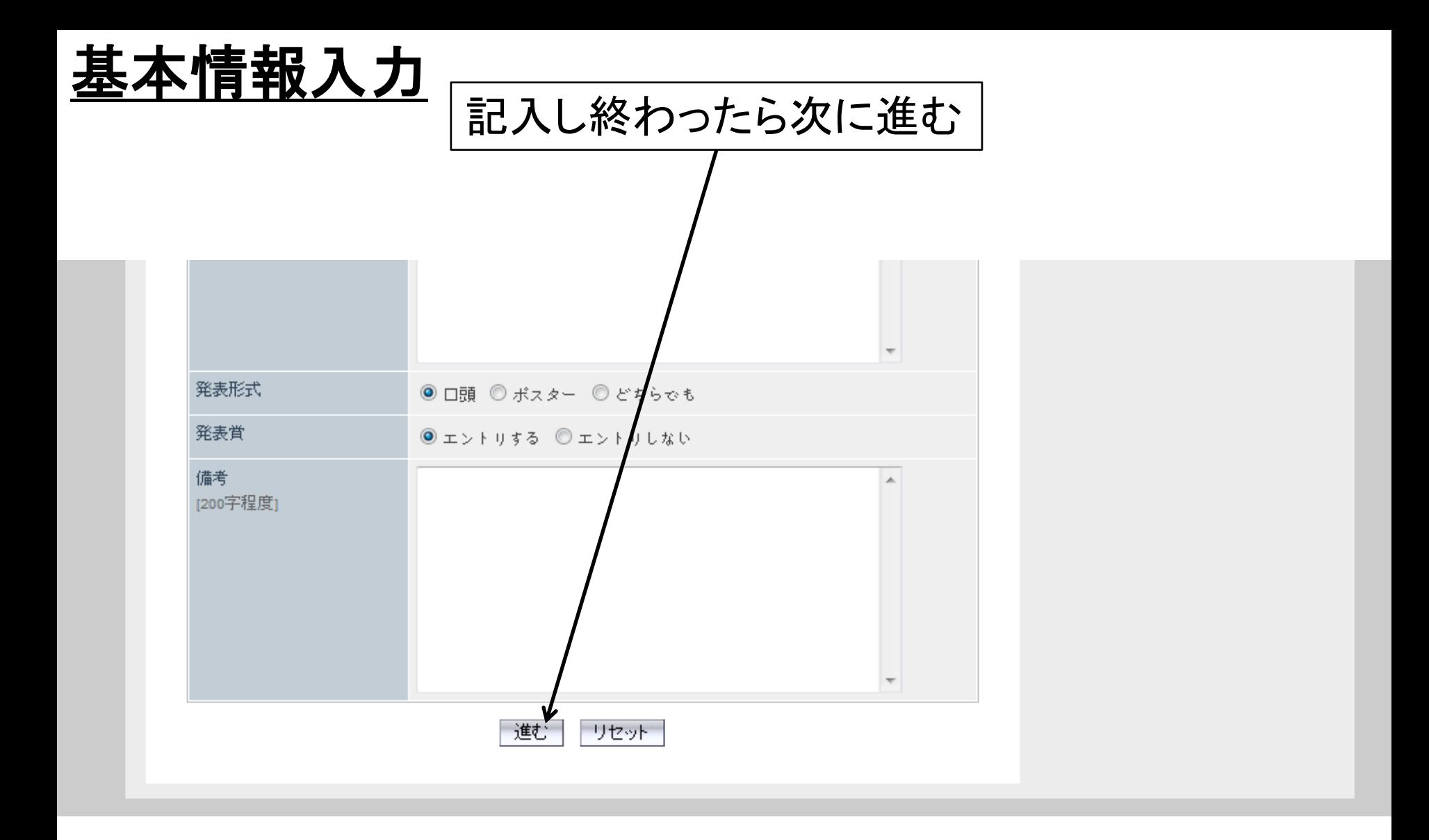

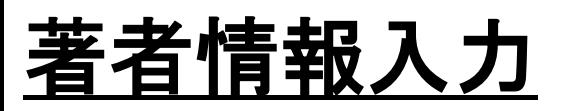

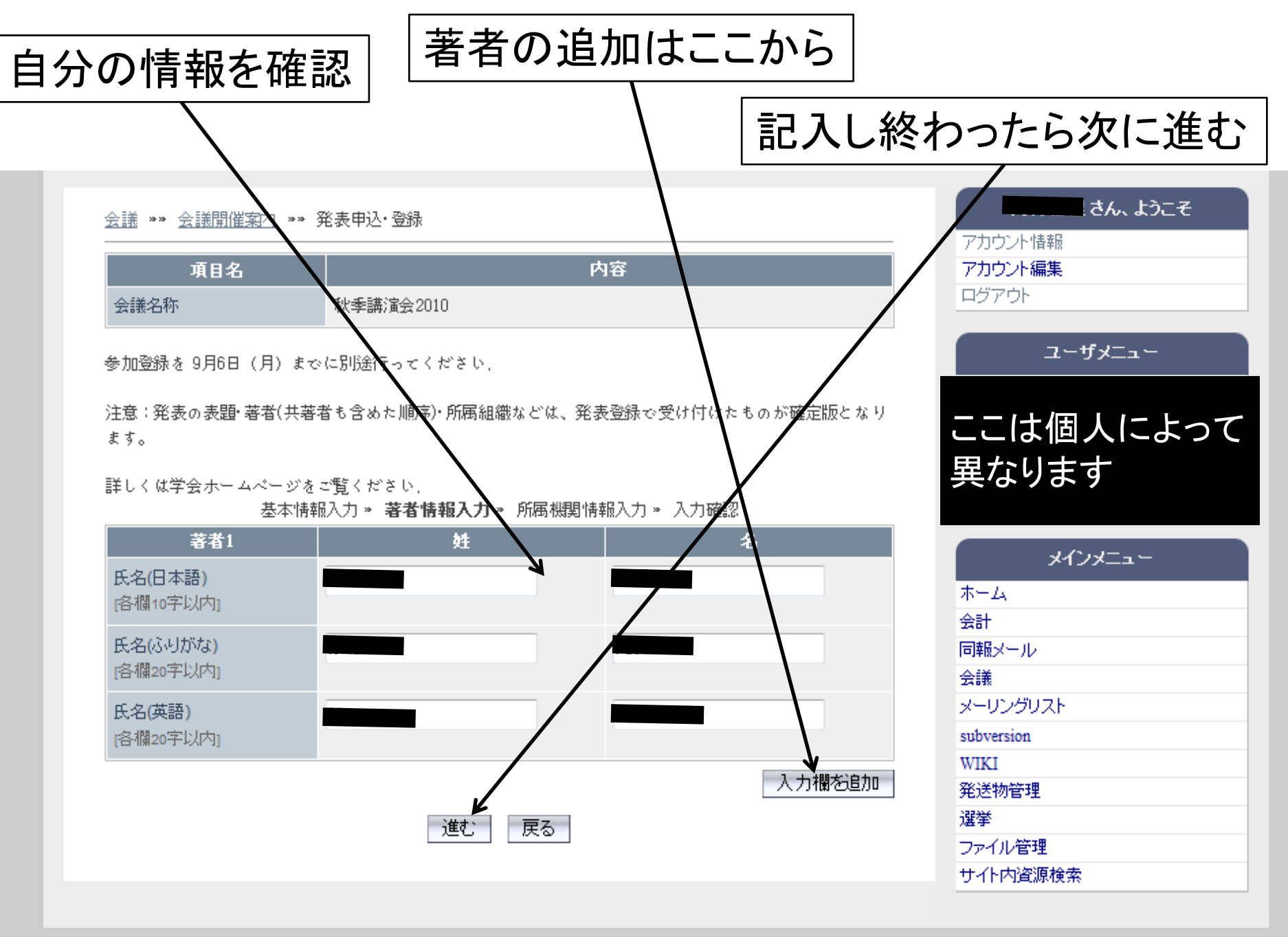

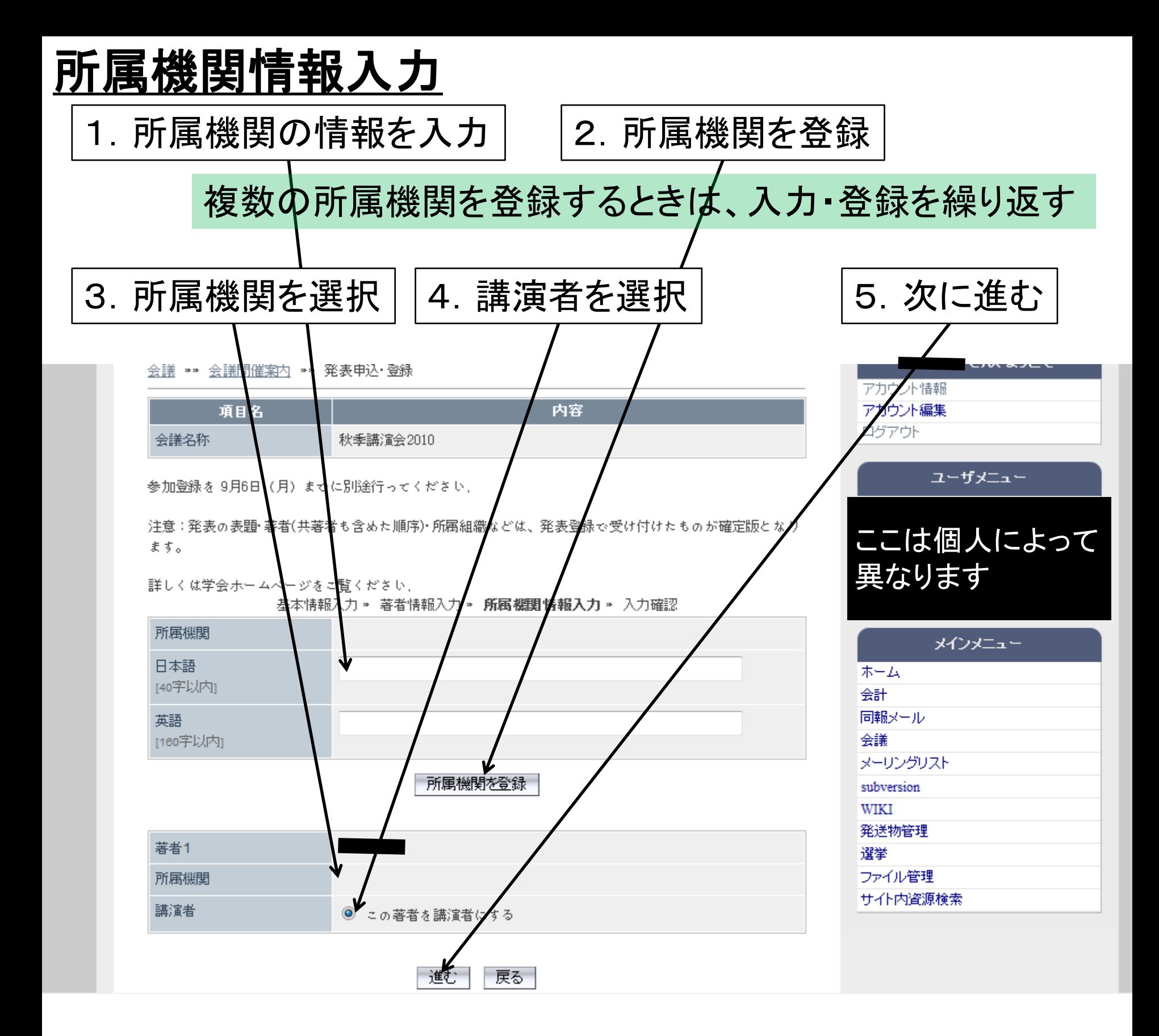

# 内容の確認

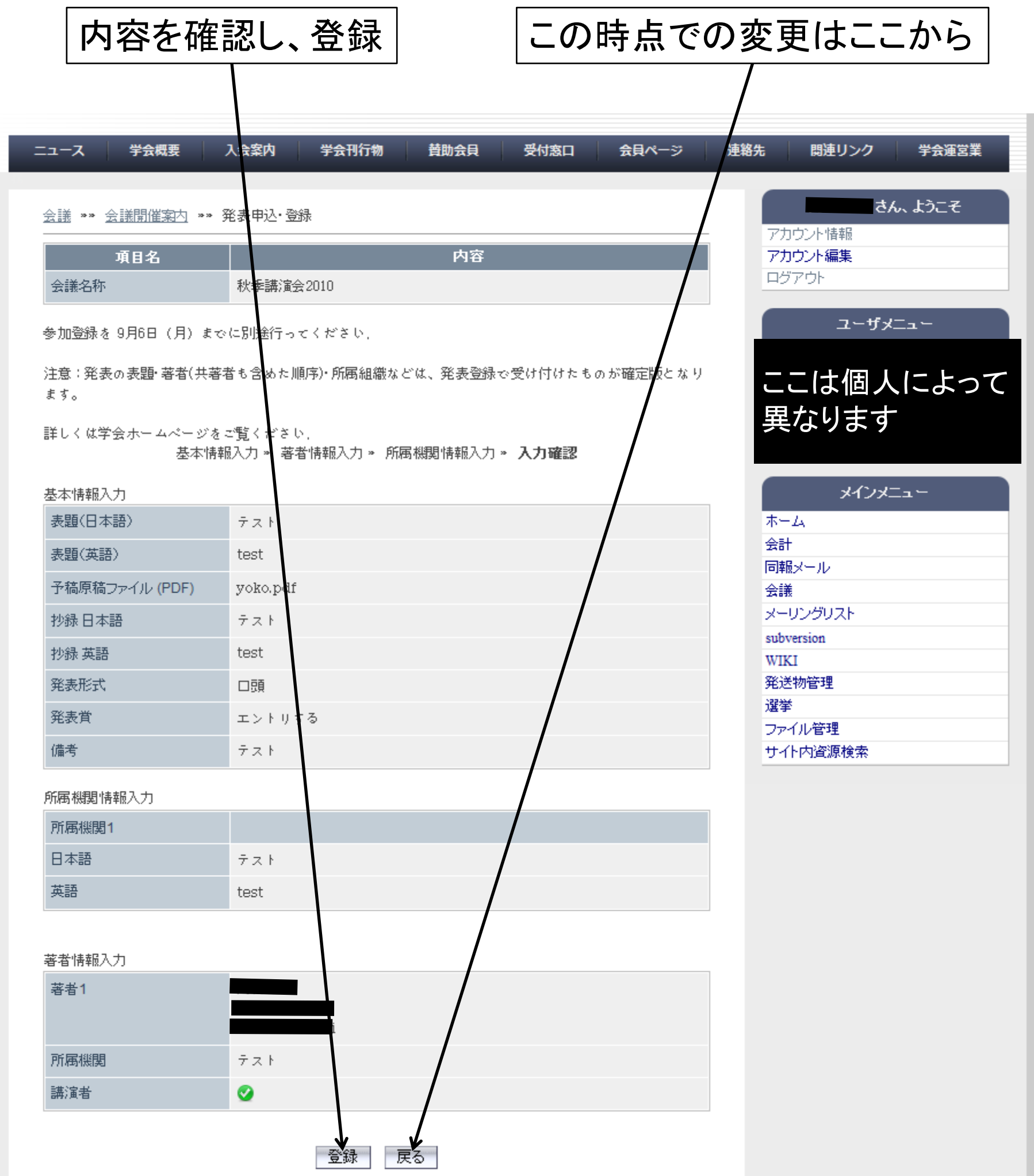

## 発表登録の完了

#### 発表登録確認のメールが届きます

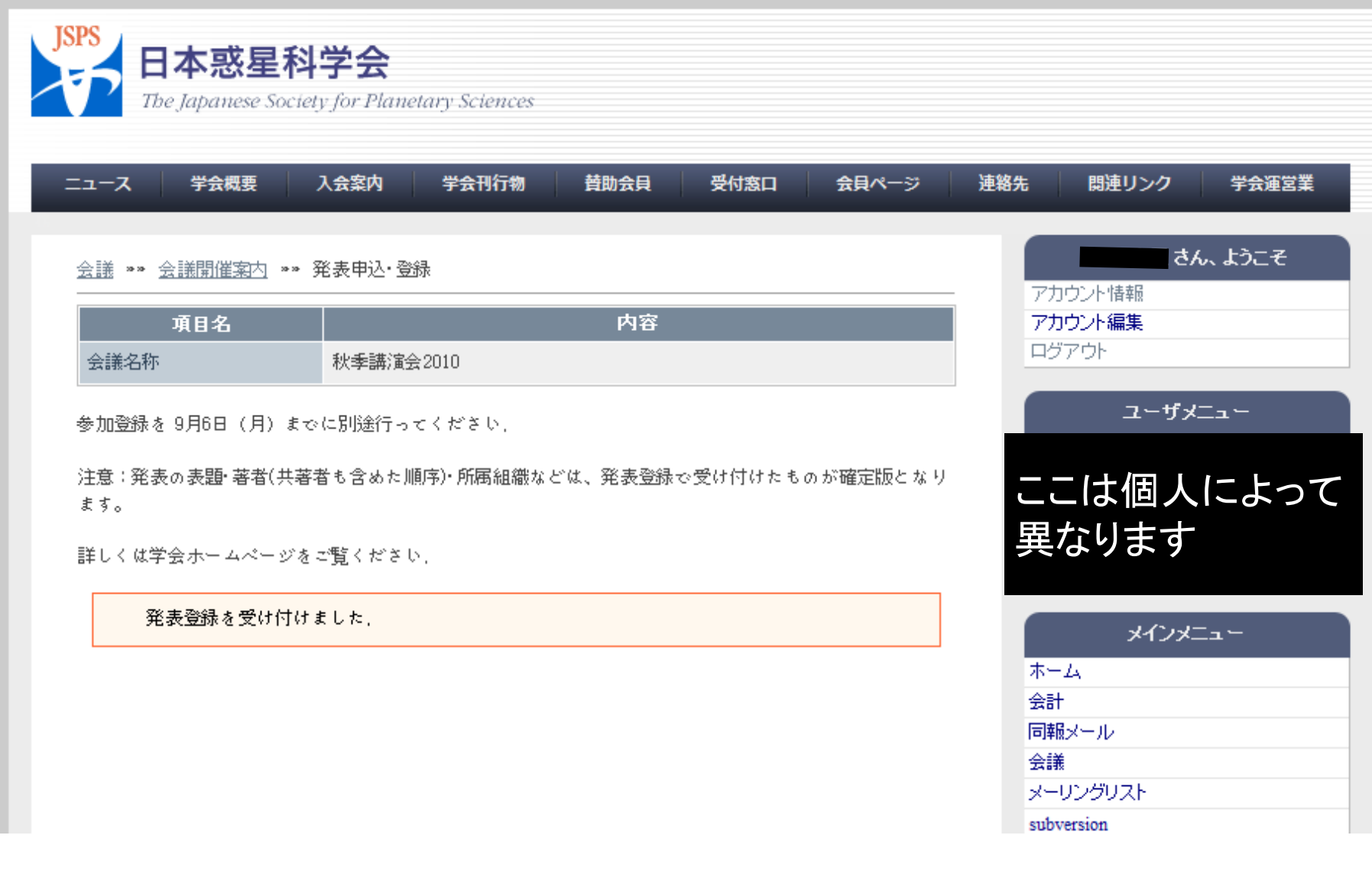

## 発表登録内容の確認・変更

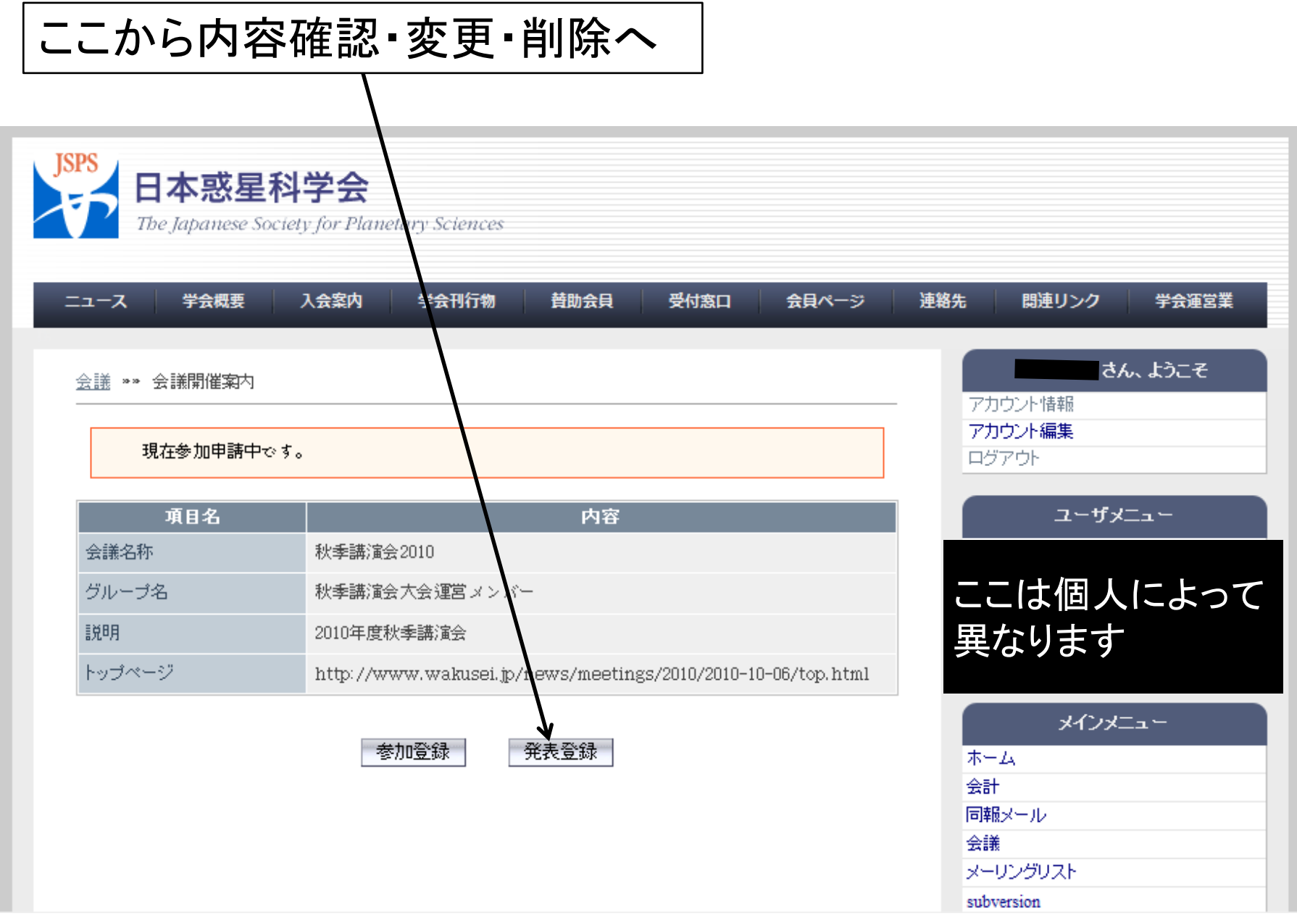

### 発表登録内容の確認・変更2

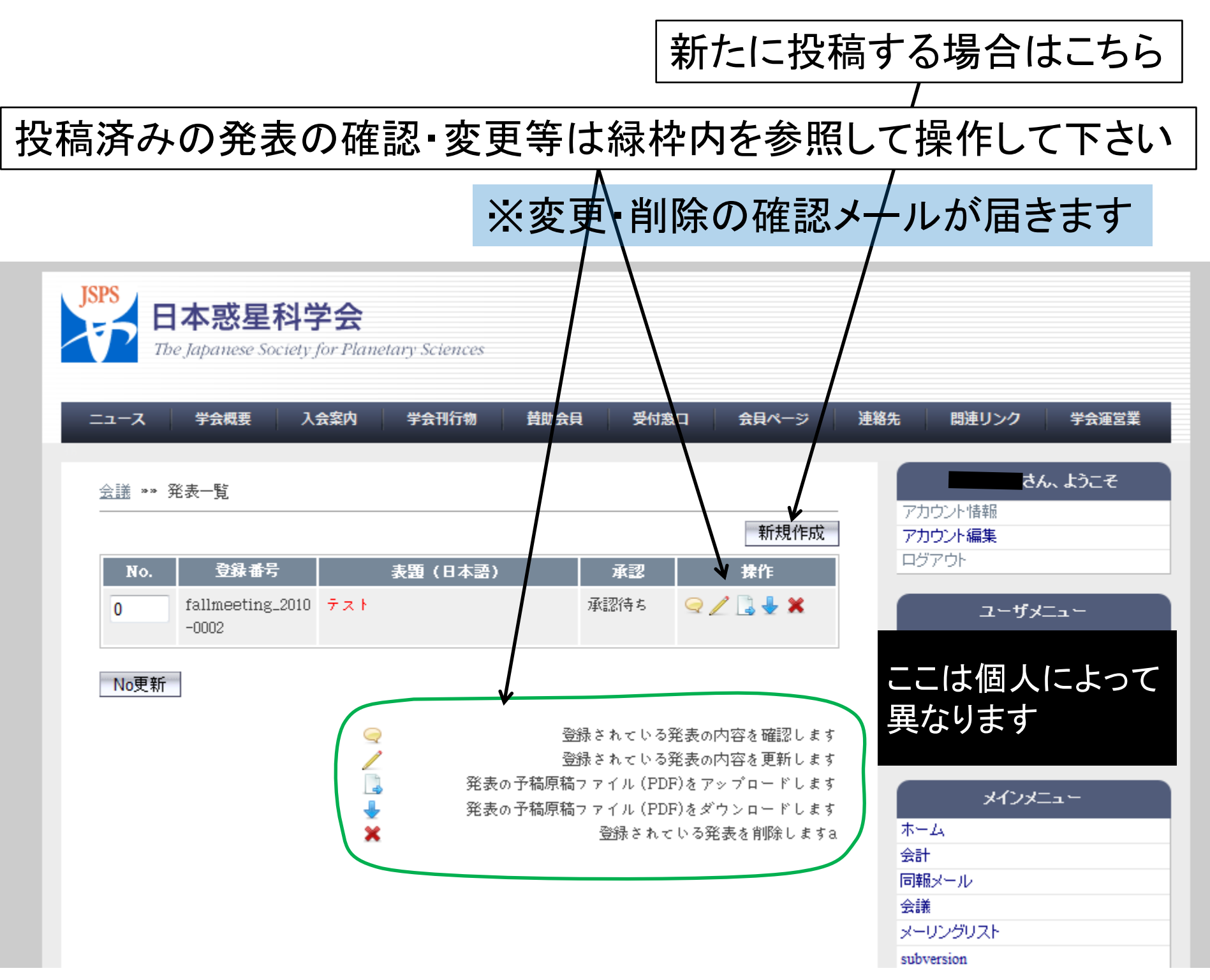